# **Honeywell**

# **Voyager™ 1250g**

单线激光扫描枪

# 快速入门指南

Aller à [www.honeywellaidc.com](http://www.honeywellaidc.com) pour le français.

Vai a [www.honeywellaidc.com](http://www.honeywellaidc.com) per l'italiano.

Für Deutsch gehe zu [www.honeywellaidc.com](http://www.honeywellaidc.com).

Ir a [www.honeywellaidc.com](http://www.honeywellaidc.com) para español.

Para Português, acesse [www.honeywellaidc.com.br.](http://www.honeywellaidc.com.br)

Перейти на русскоязычный сайт [www.honeywellaidc.com.](http://www.honeywellaidc.com/)

日本語:[www.honeywellaidc.com](http://www.honeywellaidc.com) をご覧 く だ さい。

中文:[www.honeywellaidc.com](http://www.honeywellaidc.com) (简体)。

한글 [www.honeywellaidc.com](http://www.honeywellaidc.com) 로 이동합니다.

注:有关清洁设备的信息,请参阅用户指南。

#### 入门指南

连接扫描枪之前请关闭计算机电源,然后在扫描枪完全连接后打开计 算机电源。

#### 供电装置 (如果包括)

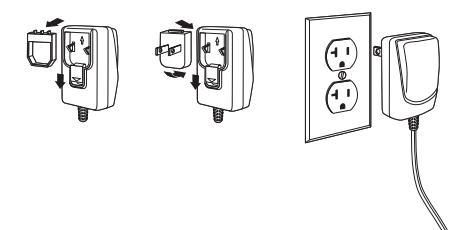

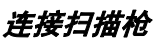

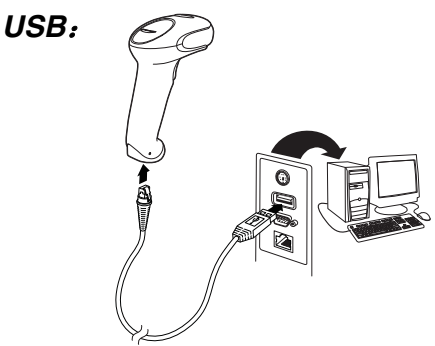

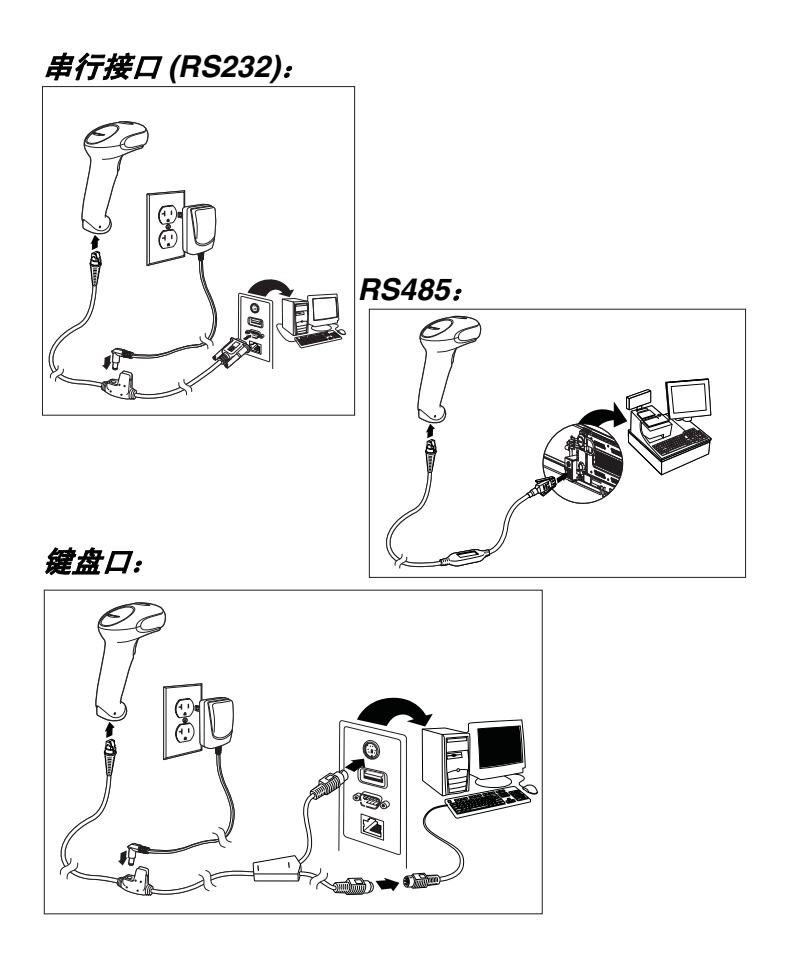

读取技巧

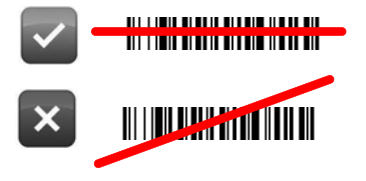

#### 标准产品默认设置

以下条码可重置所有标准产品默认设置。

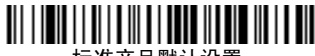

标准产品默认设置

#### **RS485** 接口

RS485 接口默认为端口 5B。如果您有一个 IBM POS 终端使用端口 9B, 则须扫描下面相应的条码, 以设置该终端, 然后将收银机断电 重启。

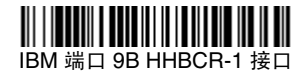

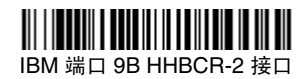

注:有关其它 RS485 接口选择,请参见我们的网站 [www.honeywellaidc.com](http://www.honeywellaidc.com) 提供的针对您所购买产品的用户指南。

#### 键盘的国家 **/** 地区设置

扫描下面的**键盘的国家/ 地区设置**条码, 然后扫描本文档结尾处的数 字条码,接着扫描保存条码,以便对您所在的国家 / 地区的键盘进行 设置。原则上,在除美国以外的国家 / 地区,扫描枪不支持以下字符:  $@|$   $\$$   $#$  { }  $|$   $|$  = / ' \ < > ~.

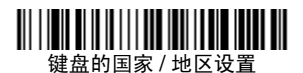

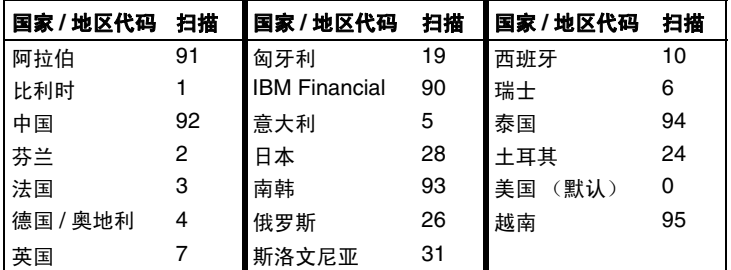

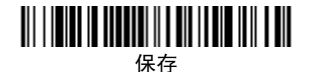

#### 重读延迟

此选项设置扫描枪第二次读取同一条码需要等待的时间。设置重读延 迟可防止对同一条码进行意外重读。

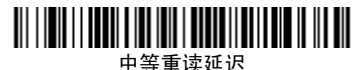

后缀

如果您希望条码后有一个回车符,请扫描**添加**回车符后缀条码。若要 在条码后添加制表符,请扫描**添加制表符后缀**条码。否则,请扫描删 除后缀条码,以删除后缀。

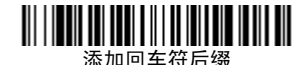

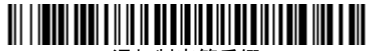

添加制表符后缀

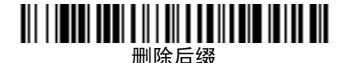

### 将条码 **ID** 前缀添加到所有码制

如果您希望将条码 ID 前缀立即添加到所有码制,请扫描以下条码。

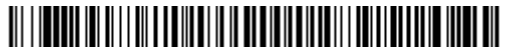

将条码 ID 前缀添加到所有码制

(临时)

注:有关条码 ID 的完整列表,请参见我们的网站 [www.honeywellaidc.com](http://www.honeywellaidc.com) 提供的针对您所购买产品的用户指南。

#### 数据格式编辑器说明

以下是用于输入数据格式的简要说明。有关完整指令,请参见我们的 网站 [www.honeywellaidc.com](http://www.honeywellaidc.com) 上提供的用户指南。

1. 扫描输入数据格式符号。

2. 主要 / 替代格式:扫描 **0**,针对主要格式

- 3. 终端类型:扫描 **099**,针对任何终端类型
- 4. 条码 I.D.:扫描 **99**,针对任何条码类型
- 5. 长度:扫描 **9999**,针对任何长度条码。
- 6. 编辑器命令:使用后面的设置图。
- 7. 扫描**保存**, 保存输入的格式。

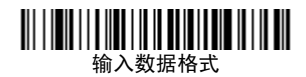

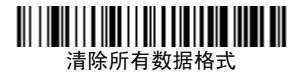

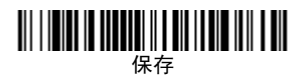

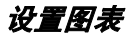

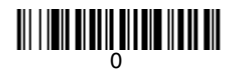

# 

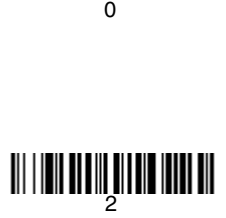

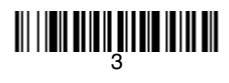

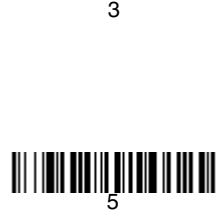

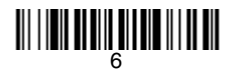

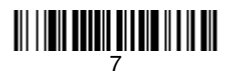

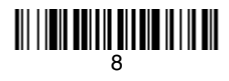

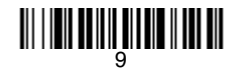

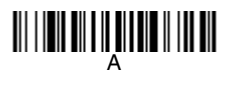

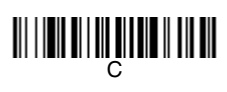

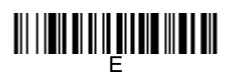

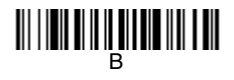

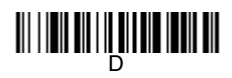

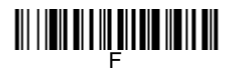

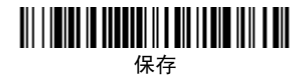

### **EZConfig-Scanning**

若要对扫描枪的其他功能进行访问,请使用我们的网站 [www.honeywellaidc.com](http://www.honeywellaidc.com) 提供的在线配置软件工具 EZConfig-Scanning。

## 技术协助

有关技术支持、产品服务和维修的联络信息,请访问 [www.honeywellaidc.com](http://www.honeywell.com/aidc)。

# 有限保修

[有关产品的保修信息,请访问](http://www.honeywellaidc.com/warranty_information) www.honeywellaidc.com/warranty\_information。

# 用户文档

有关本文档的本地化版本,以及下载 《用户指南》,请访问 [www.honeywellaidc.com](http://www.honeywell.com/aidc)。

# 专利

有关专利信息,请参阅 www.honeywellaidc.com/patents。

#### **Disclaimer**

Honeywell International Inc. ("HII") reserves the right to make changes in specifications and other information contained in this document without prior notice, and the reader should in all cases consult HII to determine whether any such changes have been made. The information in this publication does not represent a commitment on the part of HII.

HII shall not be liable for technical or editorial errors or omissions contained herein; nor for incidental or consequential damages resulting from the furnishing, performance, or use of this material.

This document contains proprietary information that is protected by copyright. All rights are reserved. No part of this document may be photocopied, reproduced, or translated into another language without the prior written consent of HII.

© 2011 Honeywell International Inc. 保留所有权利。

网址:[www.honeywellaidc.com](http://www.honeywell.com/aidc)